# TUTORIÁL4 - APLIKAČNÉ VYUŽITIE PRÁCE SO SÚBORMI V ÚLOHÁCH REGRESNEJ ANALÝZY V PROSTREDÍ MATLAB

### NÁPLŇ

- 1. PRÁCA SO SÚBORMI
	- a. UKLADANIE NAČÍTAVANIE DÁT DO/Z MAT SÚBOROV
	- b. UKLADANIE A NAČÍTAVANIE DÁT DO/Z TEXTOVÝCH SÚBOROV
	- c. UKLADANIE A NAČÍTAVANIE DÁT DO/Z XLS SÚBOROV
- 2. APROXIMÁCIA
- 3. INTERPOLÁCIA
- 4. PRÍKLADY NA SAMOSTATNÉ RIEŠENIE

## T3 - 1. PRÁCA SO SÚBORMI

Matlab umožňuje spracovanie súborov rôznych formátov. Nemusíme mať dáta uložené priamo v prostredí Matlab. V tomto programovom prostredí dokážeme exportovať a importovať dáta vo formáte aký si zvolíme. V tejto kapitole sa budeme venovať súborom typu MAT, textovým súborom a XLS súborom a prácou s nimi.

## A. UKLADANIE A NAČÍTAVANIE DÁT DO/Z MAT SÚBOROV

#### Ukladanie dát

Na ukladanie dát do súboru bola v Matlabe vytvorená funkcia *save*. Táto funkcia ukladá premenné do binárneho súboru. Meno súboru do ktorého sa dáta uložia vieme ovplyvniť tým, že za názvom funkcie dopíšeme nami zvolený názov súbor. V prípade, že názov nezadáme, Matlab nám premenné uloží do súboru *matlab.mat.* Keď chceme do súboru uložiť len niektoré premenné, je potrebné ich špecifikovať za názvom súboru, v opačnom prípade Matlab uloží do súboru všetky premenné Workspace.

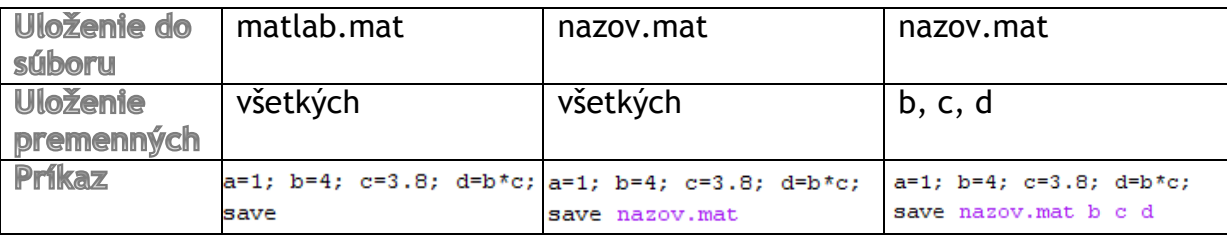

Pri zadávaní premenných, ktoré chceme uložiť je možné použiť aj tzv. žolíky označovaný ako \*. Premenné, ktoré majú časť svojho názvu rovnakú nemusíme vypisovať jednotlivo, ale využijeme spomínaného žolíka.

```
a=1; prem1=4; prem2=2.1; b=6; prem3=0.3; prem4=6;
save nazovsuboru.mat prem*
```
Takto zadaný príkaz nám uloží do súboru *nazovsuboru.mat* len premenné *prem1, prem2, prem3, prem4*.

Matlab nám takto zadaným príkazom uloží dáta v binárnom formáte. Ďalšími príkazmi vieme zmeniť aj formát a to nasledovne :

```
save nazovsuboru.mat % štandardný binárny formát
save nazovsuboru.mat -ascii % 8-bitový textový výstup
save nazovsuboru.mat -ascii -tabs % 8-bitový textový výstup oddelený tabulátormi
save nazovsuboru.mat -ascii -double % 16-bitový textový výstup
save nazovsuboru.mat -ascii -double -tabs : 16-bitový textový výstup oddelený tablátormi
```
#### Načítavanie dát

Import dát z Mat súborov je veľmi jednoduchý pomocou príkazu *load.* Tak ako pri ukladaní aj pri načítavaní môžeme načítať celý súbor, len určité premenné alebo využiť žolíka.

```
load nazovsuboru.mat
load nazovsuboru.mat prem1 prem2
load nazovsuboru.mat prem*
```
Predtým ako si dáta zo súboru načítame, môžeme sa pozrieť aké dáta v danom súbore sú uložené. Príkaz *whos* s prepínačom *file* a názvom súboru nám zobrazí názov premenných, veľkosť, počet bytov a triedu.

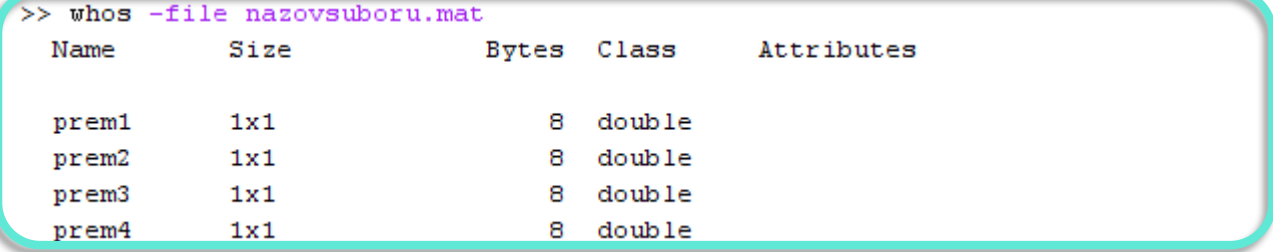

### B. UKLADANIE A NAČÍTAVANIE DÁT DO/Z TEXTOVÝCH SÚBOROV

#### Ukladanie dát

Matlab má niekoľko vstavaných funkcií pre ukladanie textových súborov. Ich použitie závisí od množstva ukladaných dát a od formátu súboru, do ktorého chceme dáta uložiť. Pri binárnych súboroch MAT sme využívali najjednoduchšiu funkciu *save*. Táto funkcia taktiež umožňuje ukladanie do ASCII súborov. Pri takomto uložení dát sa ako oddeľovač používa medzera.

```
a=2; b=3.1; C=[1,2,3;6,8,0];
save nazovsuboru.out -ASCII
```
Funkcia *dlmwrite* tiež slúži na ukladanie dát do textového súboru. Na rozdiel do funkcie *save* si pri tejto funkcii môžeme sami zvoliť znak slúžiaci na oddeľovanie dát. Oddeľovač sa do príkazu pridáva v úvodzovkách.

```
A = [1 2 8; 6 3 7];dlmwrite ('data.out', A, ';')
```
Ďalšou funkciou slúžiacou na ukladanie textových súborov je funkcia *csvwrite*, ktorá je primárne určená pre dáta využívajúce tabuľkový procesor. Pri tejto funkcii sa oddeľovač nešpecifikuje, je to vždy čiarka.

```
A = [1 2 8; 6 3 7];csvwrite ('csvdata.out', A)
```
Poslednou funkciou na ukladanie dát do textového súboru je *diary*. Ukladá výstup príkazového riadku Matlabu.

```
diary data.out
A = [1 5 8 ; 2 4 7; 2 0 1];Α
diary off
type data.out
```
Príkazom uvedeným v poslednom riadku vypíšeme obsah súboru *data.out* do príkazového riadku.

#### Načítavanie dát

Na načítavanie dát taktiež existuje niekoľko vstavaných funkcií. Výber funkcie, ktorá sa na import dát použije závisí od naformátovanie dát v súbore. Textové dáta musia byť naformátované do rovnakého počtu stĺpcov v jednotlivých riadkoch. Ako oddeľovač dát slúži tzv. oddeľovací znak.

Najjednoduchší spôsob načítania dát je pomocou funkcie *load*. Táto funkcia sa využíva v prípade keď sú dáta uložené do obdĺžnika (v každom riadku je rovnaký počet stĺpcov). Dáta budú vložené do Workspace s menom totožným ako je názov súboru bez koncovky. Dáta je možné uložiť aj s názvom, ktorý si užívateľ zvolí sám (prípad v 2. riadku – dáta sa uložia do premennej A)

```
load data.txt
A = load('data.txt')
```
V prípade, že máme ako oddeľovač použitý iný znak ako je medzera, môžeme na načítanie dát použiť funkciu *dlmread*. Táto funkcia ignoruje medzery medzi dátami. Ako druhý parameter je potrebné zadať znak oddeľovača. Nepovinnými parametrami je posun, od ktorého chceme začať načítavanie. Indexovať sa začína od 0,0. V druhom riadku príkladu je uvedený príkaz na načítanie dát od prvku nachádzajúceho sa v 3. riadoku 2. stĺpeci.

```
A = dlmread('data.txt', ';');
A = dlmread('data.txt', ';', 3, 2);
```
Čítanie dát z textových procesorov uložených v csv súboroch sa realizuje funkciou *csvred*. V takýchto súboroch ako oddeľovač slúži čiarka, preto sa v príkaze parameter oddeľovača nezadáva. Zvyšné parametre zostávajú také isté ako pri funkcii *dlmread*.

```
A=czvread('data.txt', 2, 3);
```
V prípade, že textový súbor obsahuje hlavičky k dátam, je potrebné použiť funkciu *textscan*, v tejto funkcii sa môže využiť parameter *headerlines,* ktorý umožňuje ignorovanie zadaného počtu riadkov od začiatku súboru.

Majme súbor data.txt, v ktorom sú nasledovné dáta :

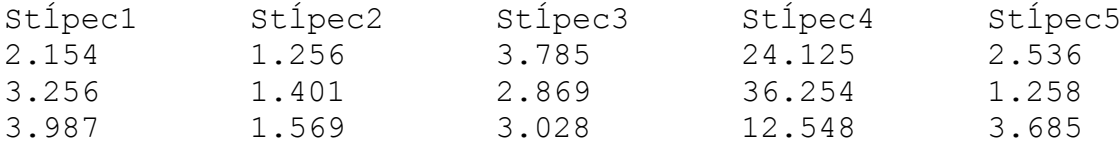

V takomto prípade je potrebné najskôr otvoriť súbor na čítanie. Identifikátor súboru si vložíme do premennej idenif. Funkciou *textscan* načítame 3 riadky, znakom *%f* udávame, že chceme aby sa údaje uložili v desatinnom formáte. Ďalej využijeme parameter *headerlines* a za ním udáme číslo, ktoré nám označuje počet riadkov, ktoré sú v súbore uvedené ako hlavičky. Súbor je potrebné zavrieť a to príkazom *fclose*.

```
identif = fopen('data.txt', 'r');data = textscan(identif, '\f \f \f \f \f \f',3, 'headerlines',1);
fclose (identif);
```
Nie všetky textové súbory musia obsahovať výhradne číselné premenné. Uvedieme si príklad súboru v ktorom sa nachádzajú premenné rôzneho dátového typu. Majme súbor data.txt s nasledujúcim obsahom:

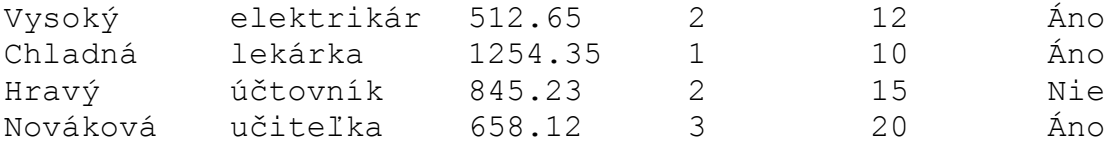

Takto usporiadané údaje je možné načítať pomocou funkcie *textread* takto:

>> [meno, profesia, mzda, deti, odpracovane roky, odpoved] =... textread('data.txt','%s %s %f %d %d %s', 4)

Údaje zo súboru sa rozdelia do jednotlivých premenných – meno, profesia, mzda.... Typy týchto premenných určujú prepínače ( %s – reťazec znakov, %f – reálne číslo, %d – celé číslo). Posledný parameter udáva počet riadkov, ktoré sa majú spracovať.

## C. UKLADANIE A NAČÍTAVANIE DÁT DO/Z XLS SÚBOROV

#### Ukladanie dát

Funkcia *xlswrite* slúži na ukladanie dát vo formáte xls. Pri použití funkcie je potrebné zadať názov súboru, do ktorého sa budú dáta ukladať a maticu MxN dát, ktorá sa bude ukladať. Matlab má obmedzenie pre veľkosť takejto matice. Číslo M nesmie prekročiť hodnotu 65536 a číslo N nesmie prekročiť hodnotu 256. Matica môže obsahovať číselne a reťazcové hodnoty. Údaje sa zapíšu do prvého hárka na pozíciu A1. Pridaním parametrov vieme ovplyvniť názov hárka, do ktorého sa údaje uložia a pozíciu buniek od ktorej po ktorú sa údaje budú zapisovať (prvá bunka

označuje ľavý horný roh, druhá označuje pravý dolný roh). Obidve spomínané parametre zadávame ako reťazec.

```
M={'júl','teplota vzduchu','teplota vody';...
1, 31, 23; 2, 29, 22; 3, 33, 24; 4, 31, 25; 5, 30, 21; 6, 34, 24};
xlswrite('Zosit.xls', M);
xlswrite('Zosit.xls', M, 'júl');
xlswrite('Zosit.xls', M, 'júl', 'B3:D8');
```
#### Načítavanie dát

Na načítavanie dát zo súboru xls bola vytvorená funkcia *xlsread*. Táto funkcia je určená na čítanie číselných údajov. Funkcia vracia maticu čísel dátového typu double.

```
A=xlsread('Názov súboru.xls');
% načítajú sa údaje zo súboru Názov súboru
% z prvého hárku od bunky A1
B=xlsread('Názov súboru.xls', 'názov hárku');
% načítajú sa údaje zo súboru Názov súboru
%z hárka názov hárku od bunky A1
C=xlsread('Názov súboru.xls', 'názov hárku', 'B3:D8');
% načítajú sa údaje zo súboru Názov súboru
%z hárka názov hárku od bunky B3 po bunku D8
```
## T3 - 2. APROXIMÁCIA

Skúma funkčný vzťah (priebeh závislosti), podľa ktorého sa mení závislá premenná *Y* pri zmenách nezávislých veličín *x1, x2, ..., xk*.

Cieľom aproximácie je vyšetriť závislosť dvoch a viacerých premenných. Jej úlohou je nájsť vhodnú regresnú funkciu – funkčný predpis.

Regresná analýza pomáha :

- Riadiť a predpovedať chovanie sledovaných premenných
- Predpovedať hodnoty výstupných premenných aj tam, kde na výpočet nebolo dostatočné množstvo dát
- Zistiť body, ktoré sa výrazne odlišujú od očakávaného výsledku

#### Aproximácia funkcie priamkou - metóda najmenších štvorcov

Maime množinu usporiadaných bodov [x<sub>i</sub>, y<sub>i</sub>]. táto metóda spočíva v hľadaní priamky *y=a<sub>0</sub> + a<sub>1</sub>x* s takými parametrami a<sub>0</sub>, a<sub>1</sub> priamky, aby súčet druhých mocnín (štvorcov) vzdialeností jednotlivých bodov od tejto priamky bol čo najmenší. Pomocou metódy najmenších štvorcov dostaneme priamku využitím nasledujúcich rovníc pre aproximáciu:

$$
a_0(n + 1) + a_1 \sum_{i=0}^{n} x_i = \sum_{i=0}^{n} y_i
$$

$$
a_0 \sum_{i=0}^{n} x_i + a_1 \sum_{i=0}^{n} x_i^2 = \sum_{i=0}^{n} x_i y_i
$$

*Príklad* – V tabuľke je uvedená meniaca sa hmotnosť dieťaťa vzhľadom na vek dieťaťa v prvých 12-tich mesiacoch. Našou úlohou bude zistiť aká je závislosť medzi hmotnosťou [kilogram] dieťaťa a jeho vekom [mesiac]. Tabuľkové hodnoty vieme vložiť do grafu.

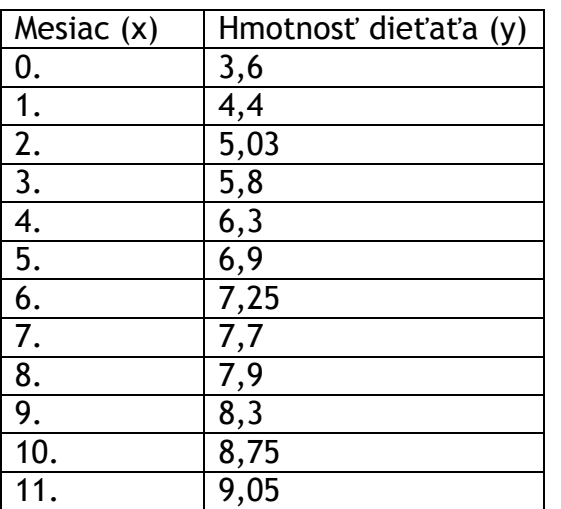

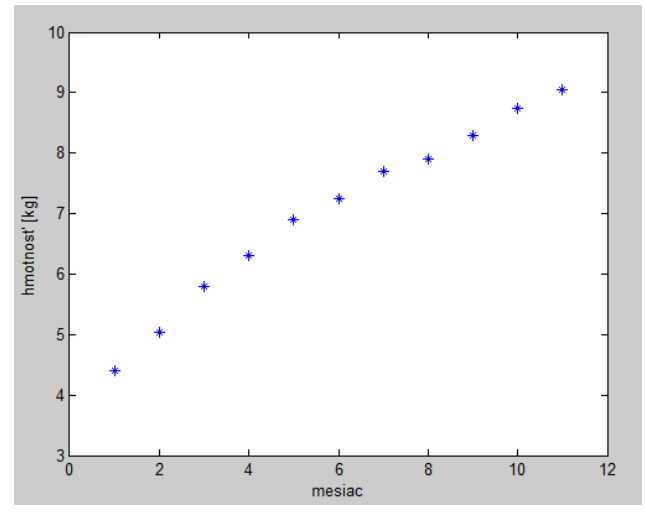

Simulačné systémy v hospodárskej informatike

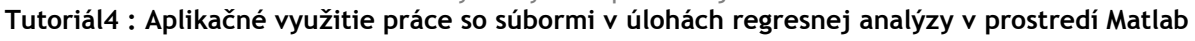

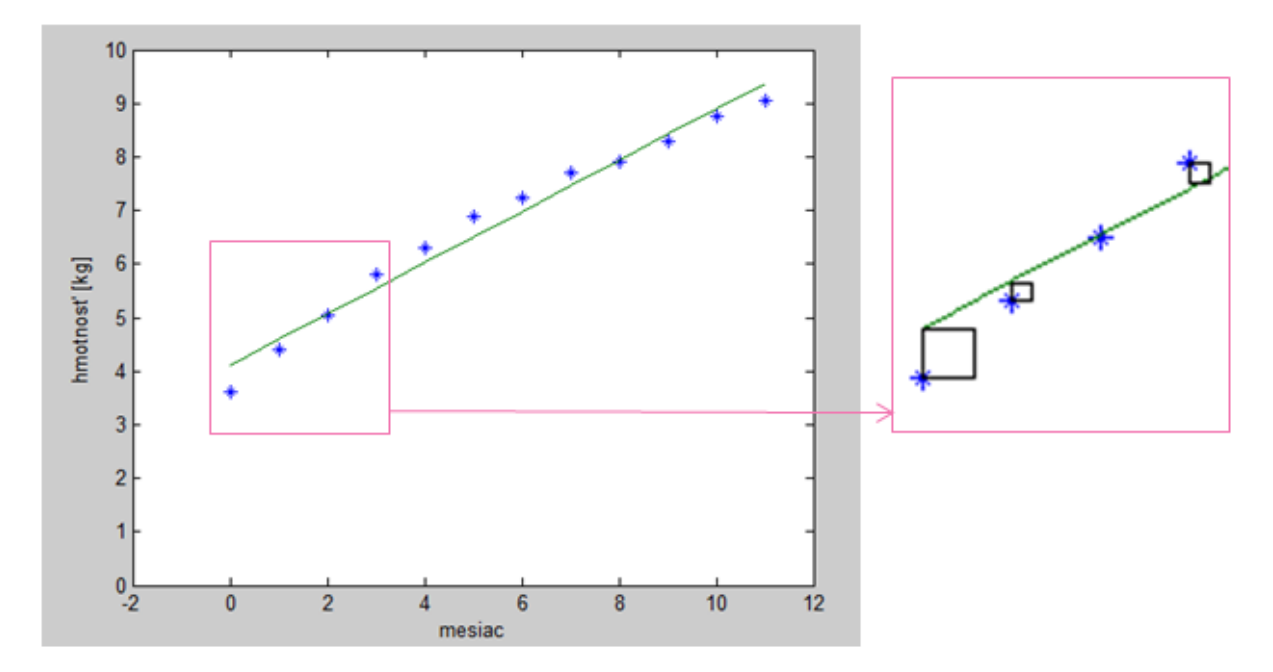

**Riešenie**

 $12a_0 + 67a_1 = 80.98$ 

 $67a_0 + 580,1784a_1 = 513,91$ 

Následne vypočítame jednotlivé hodnoty parametrov priamky:

 $a_0 = 0,4791$  $a_1 = 4,11295$ 

Výsledná priamka je v tvare:

$$
y = 0,4791x + 4,11295
$$

V Matlabe môžeme tvar priamky nájsť nasledovným príkazom :

```
Command Window
  >> x=0:11;>> y=[3.6 4.4 5.03 5.8 6.3 6.9 7.25 7.7 7.9 8.3 8.75 9.05];
  \gg f=polyfit (x, y, 1)f =0.4792
                4.1129
```
#### Aproximácia funkcie polynómom

Niektoré závislosti *x* a *y* nie je možné preložiť priamkou, ale je potrebné preložiť ich polynómom. Pri aproximácií funkcie polynómom n-tého stupňa je analytické riešenie zdĺhavé. Pri aproximácií funkcie polynómom druhého stupňa metódu najmenších štvorcov pre ručný výpočet sú potrebné nasledovná vzorce:

Simulačné systémy v hospodárskej informatike

**Tutoriál4 : Aplikačné využitie práce so súbormi v úlohách regresnej analýzy v prostredí Matlab**

$$
a_0(n+1) + a_1 \sum_{i=0}^{n} x_i + a_2 \sum_{i=0}^{n} x_i^2 = \sum_{i=0}^{n} y_i,
$$
  

$$
a_0 \sum_{i=0}^{n} x_i + a_1 \sum_{i=0}^{n} x_i^2 + a_2 \sum_{i=0}^{n} x_i^3 = \sum_{i=0}^{n} x_i y_i,
$$
  

$$
a_0 \sum_{i=0}^{n} x_i^2 + a_1 \sum_{i=0}^{n} x_i^3 + a_2 \sum_{i=0}^{n} x_i^4 = \sum_{i=0}^{n} x_i^2 y_i.
$$

Pre aproximáciu funkcie vyšším stupňom sa vzorce ešte viac rozširujú.

V Matlabe je možné zadané (namerané) údaje aproximovať polynómom ntého stupňa. Ide o nájdenie takých koeficientov polynómu, ktoré zabezpečia funkčné hodnoty polynómu čo najbližšie k funkčným hodnotám aproximovanej funkcie. Vykonáva sa to pomocou funkcie *polyfit*, ktorá používa metódu najmenších štvorcov. Jej syntax je nasledovná

polyfit(x,y,n),

kde *x, y* predstavujú súradnice bodov, ktoré aproximujeme a *n* je najvyšší stupeň polynómu ktorým aproximujeme.

Pri aproximácií je taktiež potrebná funkcia *polyval*, vypočíta funkčnú hodnotu pre nami zvolenú hodnotu premennej x.

```
polyval(p,x),
```
kde *p* je polynóm.

*Riešený príklad* – Aproximujte údaje *x* a *y* polynómami 2.,3.,4.,5. stupňa. Vykreslite do grafu príslušné priebehy. Vypočítajte chybu odchyliek pre každú aproximáciu. Pričom *x*=-3:0.4:3, y=[1.2 2.1 2.8 3.4 3.7 3.5 3.2 3.1 3.6 4.2 4.9 5.4 5.7 5.9 6.3 6.9].

```
x=-3:0.4:3;y=[1.2 2.1 2.8 3.4 3.7 3.5 3.2 3.1 3.6 4.2 4.9 5.4 5.7 5.9 6.3 6.9];
al = polyfit(x, y, 2);
a2 = p01yval(a1,x);b1 = polyfit(x, y, 3);b2 = polyval(b1, x);cl = polyfit(x, y, 4);c2 = polyval(c1, x);dl = polyfit(x, y, 10);
d2 = polyval(d1, x);plot(x, y, 'k, ', x, a2, x, b2, x, c2, x, d2)legend('[x, y]', 'aproximácia 2.stupňa', 'aproximácia 3.stupňa', ...
    'aproximácia 4.stupňa', 'aproximácia 10.stupňa')
odchylka2 = sum(sum(y-a2) . 2);odchylka3 = sum(sum(y-b2) . ^2);odchylka4 = sum(sum(y-c2) . ^2);odchylka10 = sum(sum(y-d2) . 2);
```
Simulačné systémy v hospodárskej informatike

**Tutoriál4 : Aplikačné využitie práce so súbormi v úlohách regresnej analýzy v prostredí Matlab**

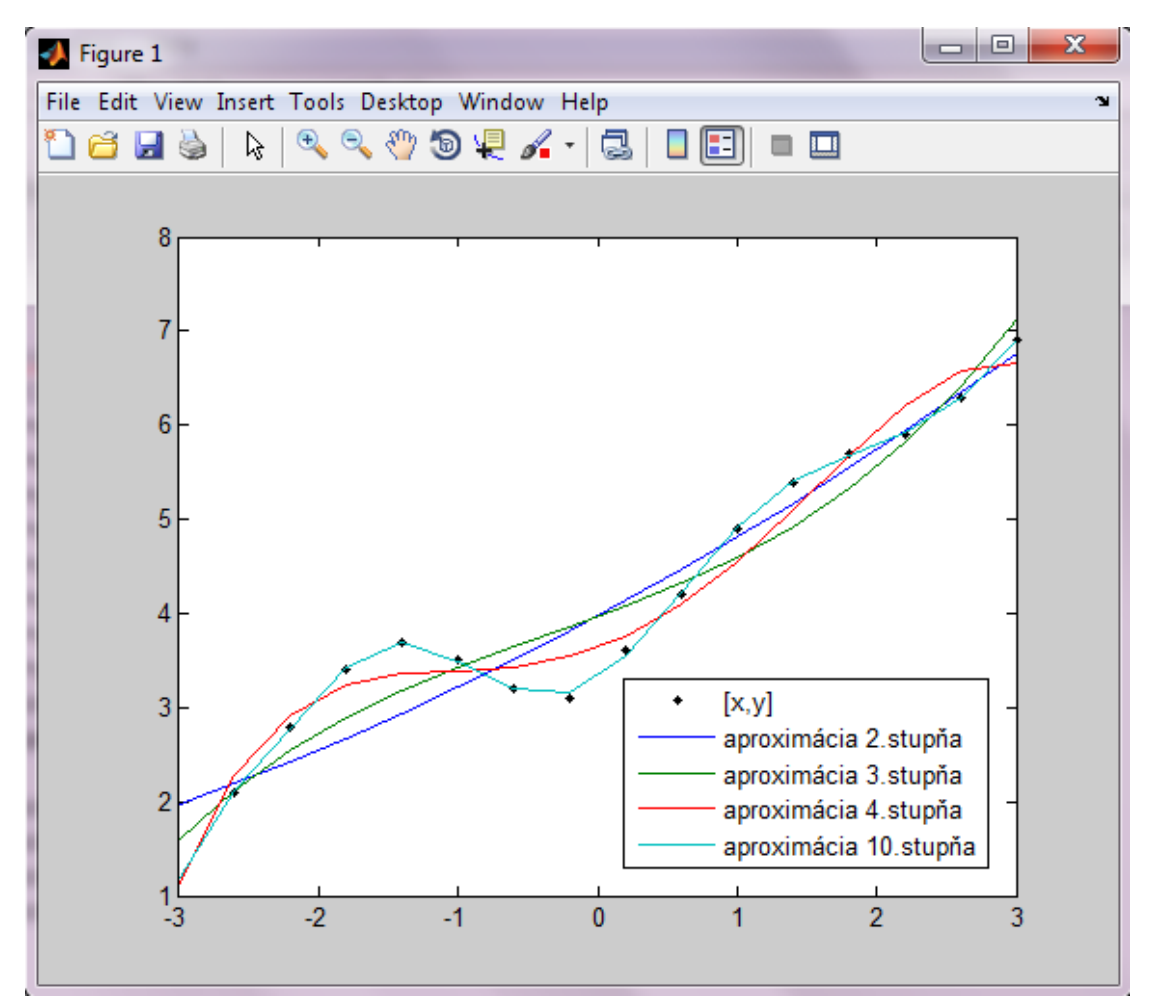

## T3 - 3. INTERPOLÁCIA

### Interpolácia

Hlavnou myšlienkou interpolácie je nájsť, funkciu (polynóm)  $P_n(x)$ , ktorá sa bude zhodovať, s funkciou  $f(x)$  v n rôznych uzlových bodoch  $x_i$ , tj.

$$
P_n(x) = f(x_i) = f_i = y_i
$$
  $i = 0; 1; ...; n$ 

#### **Lagrangeov interpolačný polynóm**

Pre i=0, 1, ..., n má polynóm  $L_n(x)$  tvar:

$$
L_n(x) = \sum_{i=0}^n \frac{(x - x_0) \dots (x - x_{i-1})(x - x_{i+1}) \dots (x - x_n)}{(x_i - x_0) \dots (x_i - x_{i-1})(x_i - x_{i+1}) \dots (x_i - x_n)} f(x_i)
$$

#### **Príklad**

Majme zadané hodnoty funkcie *f* : <1;4> **→** <sup>R</sup> tabuľkou:

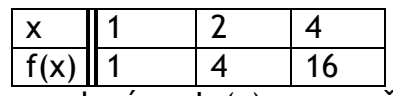

Nahradením funkcie pomocou polynómu  $L_2(x)$  sa vypočíta približná hodnota funkcie  $f$  v bode x=3 pomocou  $L_2(3)$ 

$$
L_2(x) = \frac{(x-x_1)(x-x_2)}{(x_0-x_1)(x_0-x_2)} \cdot f(x_0) + \frac{(x-x_0)(x-x_2)}{(x_1-x_0)(x_1-x_2)} \cdot f(x_1) + \frac{(x-x_0)(x-x_1)}{(x_2-x_0)(x_2-x_1)} \cdot f(x_2).
$$

Dosadením konkrétnych hodnôt do rovnice dostaneme vzťah:

$$
L_2(3) = \frac{(3-2)(3-4)}{(1-2)(1-4)} \cdot 1 + \frac{(3-1)(3-4)}{(2-1)(2-4)} \cdot 4 + \frac{(3-1)(3-2)}{(4-1)(4-2)} \cdot 16 = 9.
$$

Pre interpoláciu funkčných hodnôt *y* v závislosti na *x (y=f(x))* existuje v Matlabe funkcia interp1. Pre interpoláciu funkčných hodnôt z v závislosti od *x,y (z=f(x,y))* sa využíva funkcia interp2. Pre závislosť v=f(x,y,z) je k dispozícii funkcia interp3. Budeme sa zaoberať možnosťami interpolácie v rovine (2D) a v priestore (3D).

Štruktúra funkcia *interp1* je:

```
interp1(x,y,xi,'metóda'),
```
kde *x* a *y* sú vektory predstavujúce interpolované dáta, *xi* je vektor predstavujúci body interpolácie. Parameter , metóda' nie je povinný, predstavuje akou metódou sa má interpolácia vykonať.

Možnosti metód: - ,nearest' - interpolácia susedných bodov

- 'linear' lineárna interpolácia
- , spline' kubická splajnová interpolácia
- 'cubic' štvorcová interpolácia

Štruktúra funkcia *interp2* je:

interp2(x,y,z,xi,yi,'metóda'),

kde *z* je premenná hodnoty dvojrozmernej interpolácie, *x* a *y* sú súradnice interpolácie, *xi* a *yi* súbor bodov interpolácie. Pre parameter 'metóda' platí to, čo pri funkcii *interp1.*

*Riešený príklad* – Interpolujte dáta x a y so štvornásobnou periódou vzorkovania (so štvrtinovým krokom). Výsledok vykreslite v grafe. Kde *x*=0:10, *y*=cos(x).

```
x=1:10;y = cos(x) ;
xi=1:0.25:10;yi1=interp1(x, y, xi, 'spline');
yi2=interp1(x,y,xi,'linear');plot (x, y, '*', xi, yi1, 'o', xi, yi2, '.')
title ('Interpolácia')
xlabel ('x')ylabel('y')legend ('Pôvodné body', 'Interpolácácia-spline', 'Interpolácia-linear')
```
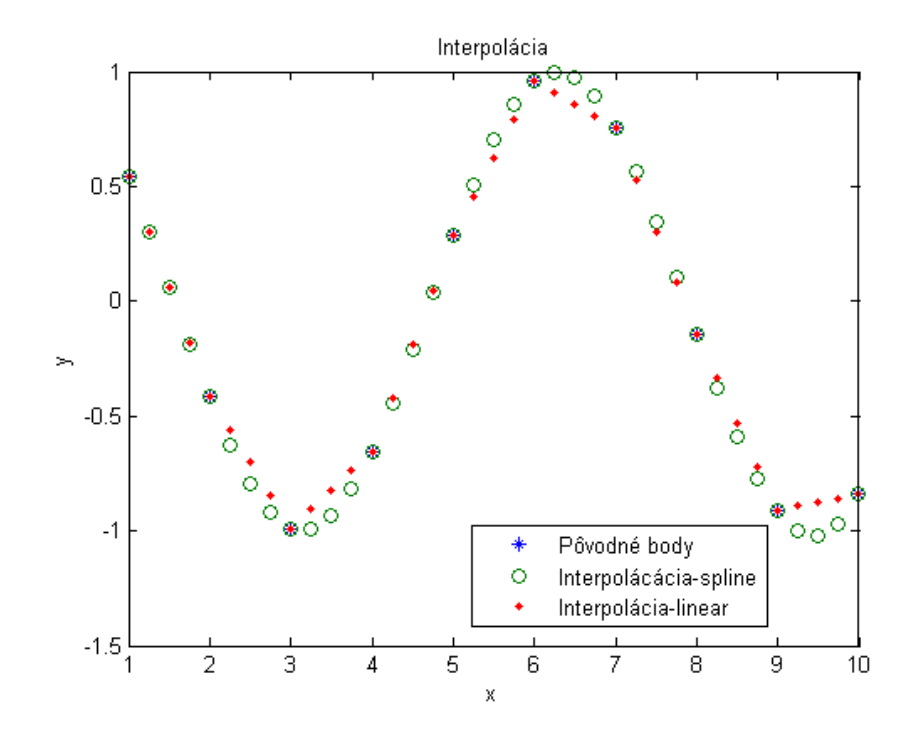

*Riešený príklad* – Vytvorte matice *x* a *y* ktoré budú obsahovať sieť hodnôt v rozmedzí od <-3;3>. Sieť pre interpoláciu vytvorte s krokom 0,25. Dáta interpolujte druhým stupňom interpolácie. Výsledok zobrazte v grafe pomocou surf().

```
[x, y] =meshgrid(-4:1:4);
z = peaks(x, y) ;
* Vytvorenie siete pre interpoláciu:
[xi, yi] = meshgrid (-4:0.25:4);
% Interpolácia štvorcovou metódou
zi1=interp2(x, y, z, xi, yi, 'cubic');
surf(xi, yi, zil)
```
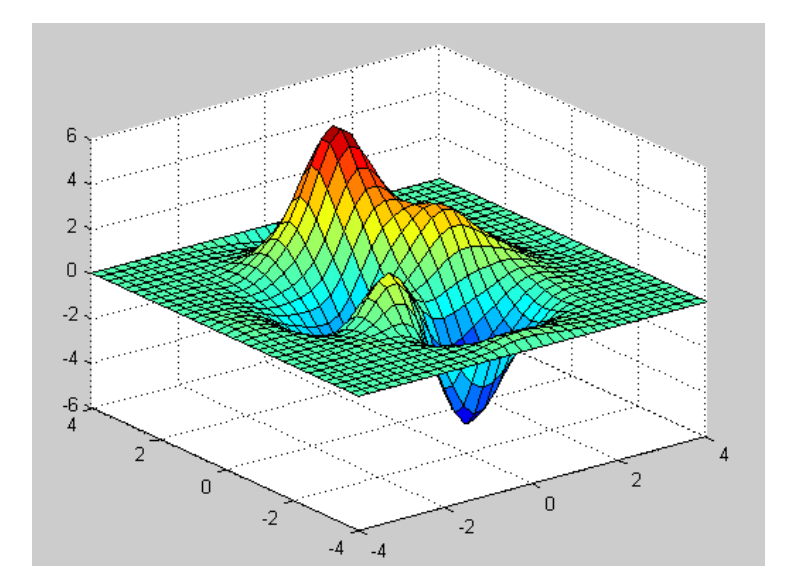

## T3 - 4. PRÍKLADY NA SAMOTATNÉ RIEŠENIE

- 1. Naplňte premenné *prem1, prem2, prem3, prem4, prem5, a, b, c, d* číselnými hodnotami. Uložte vytvorené premenné *prem1, prem2, prem3, prem4, prem5, b, d* do súboru *uloha1.mat*. Pri zadávaní premenných využite žolíka.
- 2. Vyčistite Workspace. Zo súboru *úloha1.mat* načítajte všetky premenné.
- 3. Vyčistite Workspace. Zo súboru *úloha1.mat* načítajte nasledovné premenné a,c,d,prem1.
- 4. Vytvorte maticu 4x2. Uložte ju do textového súboru , v ktorom ako oddeľovač bude slúžiť čiarka.
- 5. Vyčistite Workspace. Do premennej A načítajte obsah súboru, ktorý ste vytvorili v predošlej úlohe.
- 6. Vytvorte si textový súbor, ktorý bude obsahovať "tabuľku" údajov o vašich spolužiakoch, a to : meno, evidenčné číslo, počet zapísaných predmetov v minulom semestri, počet úspešne zvládnutých predmetov v minulom semestri, odpoveď na otázku, či sú spokojný so svojím výberom vysokej školy. Načítajte tieto údaje do Workspace.
- 7. Vytvorte súbor v programe Microsoft Excel, do ktorého vložíte informácie o meniacom sa kurze americký dolár vzhľadom na eura v čase 1.2.2013- 15.2.2013 (1.stĺpec – poradové číslo dňa v mesiaci február, 2.stĺpec – predaj, 3.stĺpec – nákup). Načítajte tieto údaje do Workspace.
- 8. Pomocou ľubovoľného príkazu na zobrazovanie grafov zobrazte funkciu  $z = f(2x^2-y^3)$ , pričom x=3:20 a y=-3:-20. Graf popíšte.
- 9. POTREBNÉ PRE ĎALŠIE PRÍKLADY A) Vytvorte súbor *data1*, kde uložíte premenné: *x* =[-5, -4.5, -3, -2, 0.5, 2.5, 6, 10, 12.5, 16, 20.5, 22] *y* =[0.257, 0.968, 1.254, 1.685, 2.002, 2.685, 2.986, 3.574, 3.867, 4.012, 3.986, 4.876]. B) Vytvorte súbor *data2*, kde uložíte premenné: x=[-4, -2, 0, 2, 4, 6, 8, 10, 12, 14, 15, 16, 17, 18, 19, 20, 21] y=[-0.112, -0.058, 0.218, 0.294, 0.351, 0.486, 0.687, 0.788, 1.007, 1.315, 1.419, 1.225, 1.254, 1.321, 1.457]
- 10.Aproximujte údaje zo súboru *data1* polynómami 2., 3. a 4. stupňa. Vykreslite do grafu príslušné priebehy. Vypočítajte sumu štvorcov odchyliek pre každú aproximáciu.
- 11.Aproximujte údaje zo súboru *data1* polynómom *n* tého stupňa, pričom *n* sa zadá z klávesnice. Aproximované údaje uložte do súboru. Vykreslite do grafu priebeh aproximácie.
- 12.Interpolujte namerané dáta so súboru *data2*. Použite tretinový krok vzorkovania a na interpolovanie použite metódu 'cubic' a 'linear'. Výsledky zobrazte v dvoch grafoch ktoré budú vedľa seba.
- 13.Načítajte dáta z súboru *data1*. Tieto hodnoty interpolujte zo štvrtinovým krokom vzorkovania a použite na to funkciu interp. Následne interpolujte dáta pomocou metódy 'spline' a zobrazte výsledok v grafe.